ENIGMA USER MANUAL

## SMART CAN 93C66/25C160/25C640

### **CAR PHOTO:**

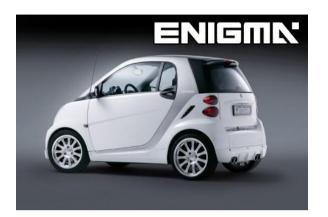

# REQUIRED CABLE(s):

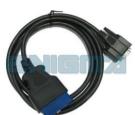

#### **FOLLOW THIS INSTRUCTION STEP BY STEP:**

- 1. Locate the OBD2 connector.
- 2. Connect cable C1 to connector and start correct program.
- 3. Push trip button on dash to light it up/wake it up. ! DO NOT TURN THE IGNITION ON!
- 4. Now you have limited time to use READ KM and CHANGE KM function.
- 5. Check if the value shown on the screen is correct.
- 6. Now you have to take out and program the ETACS/SAM module.

### **LEGAL DISCLAIMER:**

DIAGCAR ELECTRONICS S.L. does not take any legal responsibility of illegal use of any information stored in this document. Copying, distributing or taking any action in reliance with the content of this information is strictly prohibited.

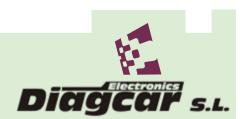